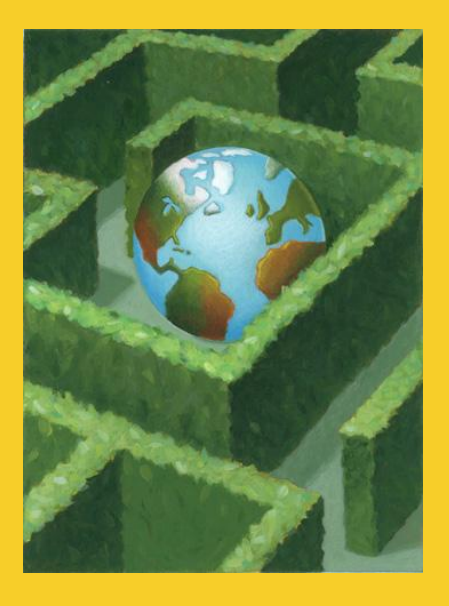

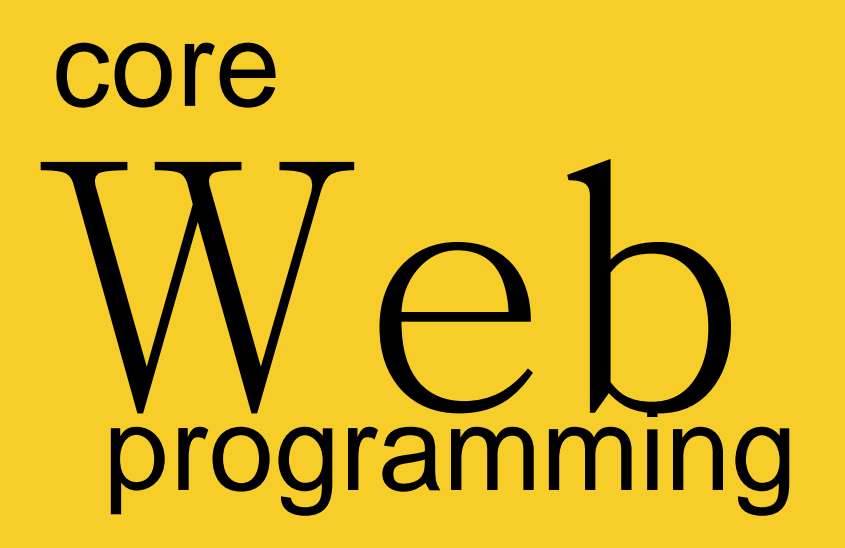

# **Remote Method Invocation**

Training Courses: Java, JSP, Servlets, Struts, & JSF: http://courses.coreservlets.com

**© 2001-2004 Marty Hall, Larry Brown http://www.corewebprogramming.com**

# **Agenda**

- **Steps to build an RMI application**
- **Running and compiling an RMI program**
- **Example: Retrieving a String remotely**
- **Example: Performing numerical integration remotely**
- **Enterprise RMI configuration**
- **RMI Applets**

## **RMI Overview**

- **Simpler but less powerful variation of Common Object Request Broker Architecture (CORBA) that only works with Java Systems**
- **Object-oriented version of Remote Procedure Calls (RPC)**

# **RMI: Remote Method Invocation**

### • **Idea**

- Distribute objects across different machines to take advantage of hardware and dedicated software
- Developer builds network service and installs it on specified machine
- User requests an instance of a class using URL syntax
- User uses object as though it were a regular, local object
	- Network connections happen automatically behind the scenes
	- Java "serialization" lets you pass complex data structures over the network without writing code to parse and reconstruct them

# **RMI Operations**

### • **Stub Operation**

- Package identifier of remote object
- Package method identifier
- Marshall parameters
- Send package to server skeleton

### • **Skeleton Operation**

- Unmarshall Parameters
- Calls return value or exception
- Marshall method return
- Send package to client stub

# **RMI Details**

### **1. Starting: Build Four Required Classes**

- a. An interface for the remote object
	- Used by both the client and the server
- b. The RMI client
	- This will look up the object on the remote server, cast it to the type of the interface from Step 1, then use it like a local object.
	- Note that as long as there is a "live" reference to the remote object, an open network connection is maintained. The connection will be automatically closed when the remote object is garbage collected on the client.
- c. The object implementation
	- This object needs to implement the interface of Step a, and will be used by the server
- d. The RMI server
	- This will create an instance of the object from Step c and register it with a particular URL

# **RMI Details, cont.**

### **2. Compile and Run the System**

- a. Compile client and server.
	- Compiles the remote object interface and implementation automatically
- b. Generate the client stub and the server skeleton
	- Use the  $rmic$  compiler on the remote object implementation for this.
		- The client system will need the client class, the interface class, and the client stub class
		- If the client is an applet, these three classes must be available from the applet's home machine
		- The server system will need the server class, the remote object interface and implementation, and the server skeleton class

# **RMI Details, cont.**

### **2. Compile and Run the System, cont.**

- c. Start the RMI registry
	- This only needs to be done once, not for each remote object
	- The current version of RMI requires this registry to be running on the same system as server
- d. Start the server
	- This step must be on the same machine as the registry of step c
- e. Start the client
	- This step can be done on an arbitrary machine

## **A Very Simple RMI Example: The Four Required Classes**

### **1. The Interface for the Remote Object**

The interface should extend java.rmi.Remote, and all its methods should throw java.rmi.RemoteException

#### **import java.rmi.\*;**

```
/** The RMI client will use this interface directly.
* The RMI server will make a real remote object that
* implements this, then register an instance of it
 * with some URL.
*/
```

```
public interface Rem extends Remote {
   public String getMessage() throws RemoteException;
}
```
# **Simple Example, Required Classes, cont.**

### **2. The RMI Client**

– Look up the object from the host using Naming.lookup, cast it to the appropriate type, then use it like a local object

```
import java.rmi.*; // For Naming, RemoteException, etc.
import java.net.*; // For MalformedURLException
import java.io.*; // For Serializable interface
public class RemClient {
   public static void main(String[] args) {
     try {
       String host = (args.length > 0) ? args[0] : "localhost";
       Rem remObject = (Rem)Naming.lookup("rmi://" + host + "/Rem");
       System.out.println(remObject.getMessage());
     } catch(RemoteException re) {
       System.out.println("RemoteException: " + re);
     } catch(NotBoundException nbe) {
       System.out.println("NotBoundException: " + nbe);
     } catch(MalformedURLException mfe) { 
       System.out.println("MalformedURLException: " + mfe);
 }
```
 **}**

**}**

# **Simple Example, Required Classes, cont.**

### **3. The Remote Object Implementation**

- This class must extend UnicastRemoteObject and implement the remote object interface defined earlier
- The constructor should throw RemoteException

```
import java.rmi.*;
import java.rmi.server.UnicastRemoteObject;
public class RemImpl extends UnicastRemoteObject
                       implements Rem {
   public RemImpl() throws RemoteException {}
   public String getMessage() throws RemoteException {
     return("Here is a remote message.");
   }
}
```
# **Simple Example, Required Classes, cont.**

#### **4. The RMI Server**

- The server builds an object and register it with a particular URL
- Use Naming.rebind (replace any previous bindings) or Naming.bind (throw AlreadyBoundException if a previous binding exists)

```
import java.rmi.*;
import java.net.*;
public class RemServer {
   public static void main(String[] args) {
     try {
       RemImpl localObject = new RemImpl();
       Naming.rebind("rmi:///Rem", localObject);
     } catch(RemoteException re) {
       System.out.println("RemoteException: " + re);
     } catch(MalformedURLException mfe) {
       System.out.println("MalformedURLException: " + mfe);
 }
```
 **}**

**}**

# **Simple Example: Compiling and Running the System**

**1. Compile the Client and the Server**

Prompt> javac RemClient.java

– This compiles the Rem interface automatically

Prompt> javac RemServer.java

This compiles the RemImpl object implementation automatically

#### **2. Generate the Client Stub and Server Skeleton**

Prompt> rmic RemImpl

- This builds RemImpl\_Stub.class and RemImpl Skeleton.class
- The client machine needs Rem.class, RemClient.class, and RemImpl Stub.class
- The server machine needs Rem.class, RemImpl.class, RemServer.class, and RemImpl Skeleton.class

# **Simple Example: Compiling and Running the System, cont.**

### **3. Start the RMI Registry**

Server> rmiregistry

- On Unix systems you would probably add "&" to put the registry process in the background
- You can also specify a port number; if omitted, port 1099 is used

#### **4. Start the Server**

Server> java RemServer

– Again, on Unix systems you would probably add "&" to put the process in the background

### **5. Start the Client**

Client> java RemClient hostname Here is a remote message.

# **A Better RMI Example, Numerical Integration**

**1. Simple Iterative Program to Calculate Sums:** 

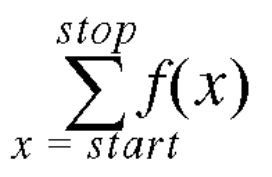

**2. Use to Approximate Numeric Integrals of the Form:** 

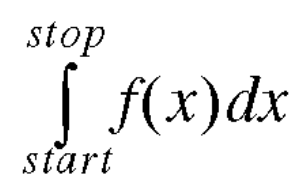

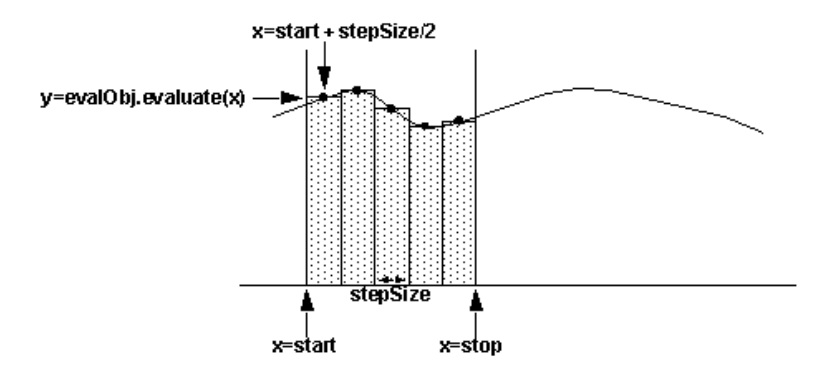

#### **4. Motivation for RMI**

**3. MidPoint Rule:** 

- Since smaller rectangles typically give better results, this can often be very cpu-intensive
- RMI can make it available on a fast floating-point box

**15 Remote Method Invocation www.corewebprogramming.com** 

### **Numerical Integration, Example, cont.**

```
public class Integral {
 /** Returns the sum of f(x) from x=start to x=stop, where the function f 
   * is defined by the evaluate method of the Evaluatable object.
    */
   public static double sum(double start, double stop,
                             double stepSize,
                            Evaluatable evalObj) {
     double sum = 0.0, current = start;
     while (current <= stop) {
       sum += evalObj.evaluate(current);
       current += stepSize;
     }
     return(sum);
   }
   public static double integrate(double start, double stop,
                                   int numSteps, 
                                  Evaluatable evalObj) {
     double stepSize = (stop - start) / (double)numSteps;
     start = start + stepSize / 2.0;
     return(stepSize * sum(start, stop, stepSize, evalObj));
   }
```
**}**

### **Numerical Integration, Example, cont.**

**/\*\* An interface for evaluating functions y = f(x) at a specific**

- **\* value. Both x and y are double-precision floating-point**
- **\* numbers.**

**\*/**

```
public interface Evaluatable {
   public double evaluate(double value);
}
```
### **1. The RemoteIntegral Interface**

The interface shared by the client and server

```
import java.rmi.*;
```
**public interface RemoteIntegral extends Remote {**

```
 public double sum(double start, double stop, double stepSize,
                   Evaluatable evalObj)
```
 **throws RemoteException;**

```
 public double integrate(double start, double stop,
                          int numSteps, Evaluatable evalObj)
   throws RemoteException;
```
### **2. The Remote Integral Client**

Sends the RemoteIntegral an Evaluatable to integrate

```
public class RemoteIntegralClient {
   public static void main(String[] args) {
     try {
       String host = (args.length > 0) ? args[0] : "localhost";
       RemoteIntegral remoteIntegral =
 (RemoteIntegral)Naming.lookup("rmi://" + host + "/RemoteIntegral");
     for(int steps=10; steps<=10000; steps*=10) {
         System.out.println("Approximated with " + steps + " steps:" +
            "\n Integral from 0 to pi of sin(x)=" +
            remoteIntegral.integrate(0.0, Math.PI, steps, new Sin()));
 }
       System.out.println("'Correct' answer using Math library:" +
                          "\n Integral from 0 to pi of sin(x)=" +
                          (-Math.cos(Math.PI) - -Math.cos(0.0)));
     } catch(RemoteException re) {
       System.out.println("RemoteException: " + re);
     } catch(NotBoundException nbe) {
       System.out.println("NotBoundException: " + nbe);
     } catch(MalformedURLException mfe) {
       System.out.println("MalformedURLException: " + mfe);
     }
```
 **}**

**}**

### **2. The Remote Integral Client, cont.**

• Evaluatable Sin function

```
import java.io.Serializable;
class Sin implements Evaluatable, Serializable {
   public double evaluate(double val) {
     return(Math.sin(val));
   }
   public String toString() {
     return("Sin");
   }
}
```
### **3. The Remote Integral Implementation**

Remote object that calculates the integral value

```
import java.rmi.*;
import java.rmi.server.UnicastRemoteObject;
public class RemoteIntegralImpl extends UnicastRemoteObject
                                 implements RemoteIntegral {
   public RemoteIntegralImpl() throws RemoteException {}
```

```
 public double sum(double start, double stop, double stepSize,
                   Evaluatable evalObj) {
   return(Integral.sum(start, stop, stepSize, evalObj));
 }
```

```
 public double integrate(double start, double stop, int numSteps,
                         Evaluatable evalObj) {
   return(Integral.integrate(start, stop, numSteps, evalObj));
```
 **}**

**}**

#### **21** Remote Method Invocation **www.corewebprogramming.com**

### **4. The Remote Integral Server**

Creates the RemoteIntegral and registers it with the rmi registry

```
import java.rmi.*;
import java.net.*;
public class RemoteIntegralServer {
   public static void main(String[] args) {
     try {
       RemoteIntegralImpl integral = new RemoteIntegralImpl();
       Naming.rebind("rmi:///RemoteIntegral", integral);
     } catch(RemoteException re) {
       System.out.println("RemoteException: " + re);
     } catch(MalformedURLException mfe) {
       System.out.println("MalformedURLException: " + mfe);
 }
   }
```
**}**

### **Integration Example: Compiling and Running the System**

#### **1. Compile the Client and the Server**

Prompt> javac RemoteIntegralClient.java Prompt> javac RemoteIntegralServer.java

#### **2. Generate the Client Stub and Server Skeleton**

Prompt> rmic –v1.2 RemoteIntegralImpl

- Client requires: RemoteIntegral.class, RemoteIntegralClient.class and RemoteIntegralImpl\_Stub.class
- Server requires: RemoteIntegral.class, RemoteIntegralImpl.class, and RemoteIntegralServer.class
- If the server and client are both running JDK 1.1, use the  $-\nu 1$ . 1 switch to produce the RMI 1.1 skeleton stub, RemoteIntegralImpl\_Skeleton, required by the server

### **Integral Example: Compiling and Running the System, cont.**

### **3. Start the RMI Registry**

Prompt> rmiregistry

#### **4. Start the Server**

Prompt> java RemoteIntegralServer

#### **5. Start the Client**

Prompt> java RemoteIntegralClient Approximated with 10 steps: Integral from  $0$  to pi of  $sin(x) = 2.0082484079079745$ Approximated with 100 steps: Integral from 0 to pi of sin(x)=2.0000822490709877 Approximated with 1000 steps: Integral from  $0$  to pi of  $sin(x) = 2.0000008224672983$ Approximated with 10000 steps:

Integral from 0 to pi of sin(x)=2.00000000822436

. . .<br>. . .

# **Enterprise RMI Configuration**

- **Stub files need to be placed on a HTTP server for downloading**
	- In Java 2, the RMI 1.2 protocol does not require the skeleton
- **Client must install an RMISecurityManager to load the RMI classes remotely**

 **System.setSecurityManager(new RMISecurityManager());**

• **Client requires a policy file to connect to registry and HTTP server**

# **Policy File for Client**

```
grant {
   // rmihost - RMI registry and the server
   // webhost - HTTP server for stub classes
   permission java.net.SocketPermission 
     "rmihost:1024-65535", "connect";
   permission java.net.SocketPermission 
     "webhost:80", "connect";
```
**};**

- Need to grant permission to ports 1024-65535 on the server
	- The server communicates with the rmiregistry (and client) on a randomly selected source port
- Alternatively, can set policies in java.policy located in JAVA\_HOME/lib/security/

# **Enterprise RMI, Remote Integral, Example**

**public class RemoteIntegralClient2 {**

```
 public static void main(String[] args) {
     try {
       System.setSecurityManager(new RMISecurityManager());
       String host = (args.length > 0) ? args[0] : "localhost";
      RemoteIntegral remoteIntegral =
         (RemoteIntegral)Naming.lookup("rmi://" + host +
                                        "/RemoteIntegral");
       for(int steps=10; steps<=10000; steps*=10) {
         System.out.println 
           ("Approximated with " + steps + " steps:" +
           "\n Integral from 0 to pi of sin(x)=" +
           remoteIntegral.integrate(0.0, Math.PI,
                                     steps, new Sin())); 
 }
.....
     } catch(RemoteException re) {
      System.out.println("RemoteException: " + re);
     }
   ...
```
## **Enterprise Example: Compiling and Running the System**

### **1. Compile the Client and the Server**

Prompt> javac RemoteIntegralClient2.java Prompt> javac RemeteIntegralServer.java

### **2. Generate the Client Stub and Server Skeleton**

Prompt> rmic -v1.2 RemoteIntegralImpl

### **3. Place the files on the correct machines**

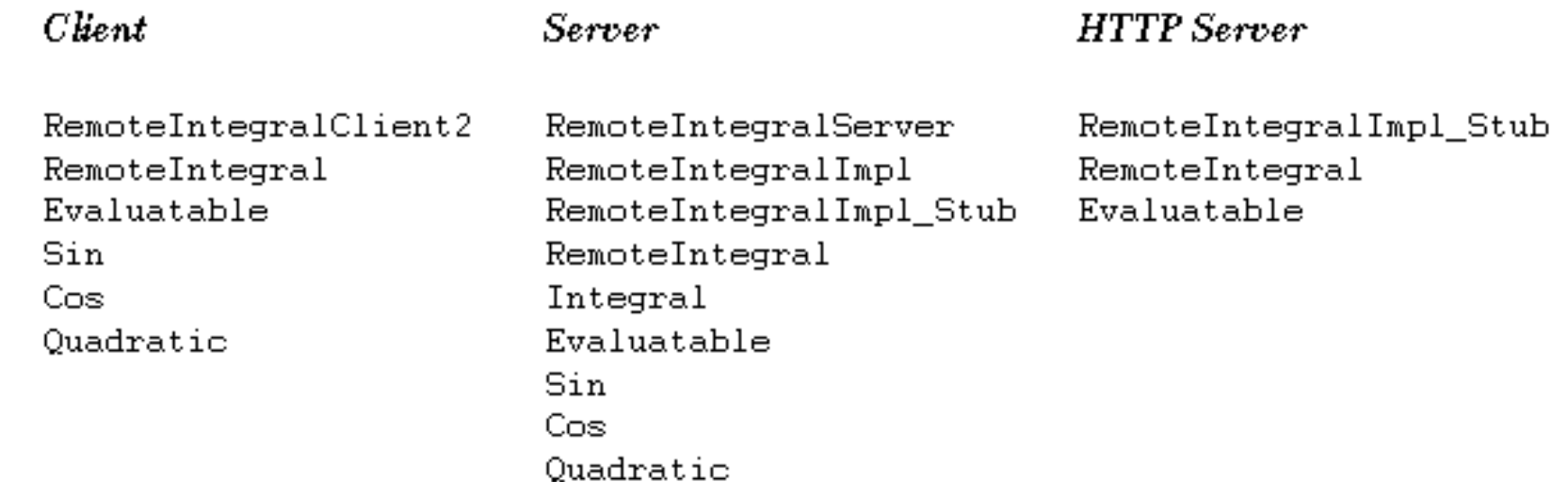

# **Enterprise Example: Compiling and Running the System, cont.**

### **4. Start the HTTP Server**

- Place RemoteIntegral Stub.class, RemoteIntegeral.class, and Evaluatable.class on an HTTP server
- Verify that you can access the files through a browser

### **5. Start the RMI Registry**

Server> /somedirectory/rmiregistry

Make sure that none of the class files are in the directory in which you started the registry or available through the classpath

### **6. Start the Server**

Server> java -Djava.rmi.server.codebase=http://webhost/rmi/ RemoteIntegralServer

– Server must be started on same host as rmiregistry

## **Enterprise Example: Compiling and Running the System, cont.**

#### **7. Start the Client**

 Client> java -Djava.security.policy=rmiclient.policy RemoteIntegralClient2 *rmihost*

 Approximated with 10 steps: Integral from  $0$  to pi of  $sin(x) = 2.0082484079079745$  Approximated with 100 steps: Integral from 0 to pi of sin(x)=2.0000822490709877 ...

The rmihost is where server in which the rmirequatry was started

# **An RMI Applet**

- **Applet does not require a RMI Security Manager**
- **Applet can only access server in which class files were loaded**
	- RMI Registry and remote object server must be the same HTTP host in which the applet was loaded
- **RMI 1.1 stub protocol not properly supported in IE**
- **RMI 1.2 stub protocol require Java Plug-In or Netscape 6**

# **RMI Applet, Example**

```
...
import javax.swing.*;
```

```
public class RemoteIntegralApplet extends JApplet
                                    implements ActionListener {
   private Evaluatable[] shapes;
   private RemoteIntegral remoteIntegral;
   private JLabel result;
   private JTextField startInput, stopInput, stepInput;
   private JComboBox combo;
   public void init() {
     String host = getCodeBase().getHost();
     try {
       remoteIntegral =
         (RemoteIntegral)Naming.lookup("rmi://" + host +
                                         "/RemoteIntegral");
     } catch(RemoteException re) {
       reportError("RemoteException: " + re);
 }
```
 **...**

# **RMI Applet, Example**

```
 public void actionPerformed(ActionEvent event) {
   try {
     int steps = Integer.parseInt(stepInput.getText());
     double start = Double.parseDouble(startInput.getText());
     double stop = Double.parseDouble(stopInput.getText());
     showStatus("Calculating ...");
    Evaluatable shape = (Evaluatable) combo.getSelectedItem();
     double area = remoteIntegral.integrate(start, stop,
                                              steps, shape);
     result.setText(Double.toString(area));
     showStatus("");
   } catch(NumberFormatException nfe) {
     reportError("Bad input: " + nfe);
   } catch(RemoteException re) {
     reportError("RemoteException: " + re);
   }
```
 **}**

**}**

 **...**

# **RMI Applet, Result**

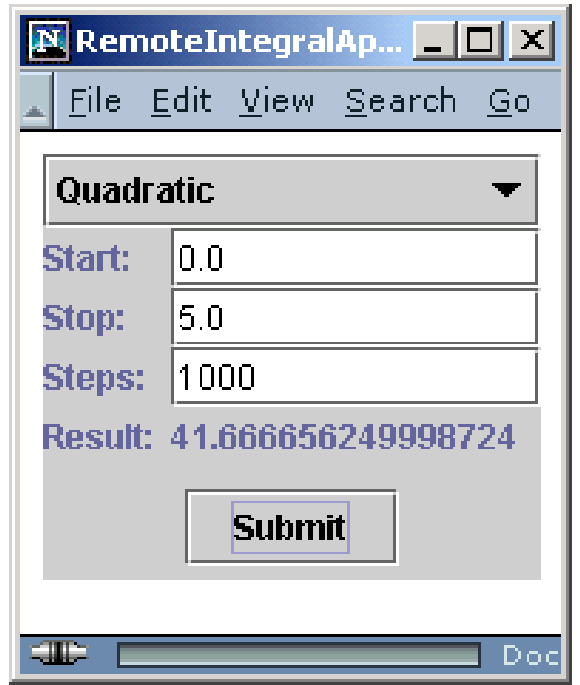

Applet that communicates to a remote object through RMI in Netscape 6

# **Summary**

- **RMI is a pure Java-based protocol for communicating with remote objects**
- **Register (bind) and look-up remote objects in a registry**
- **Java 2 no longer requires the skeleton class needed with the RMI 1.1 protocol**
- **Enterprise RMI configuration requires a RMI Security Manager and client policy file for permissions**

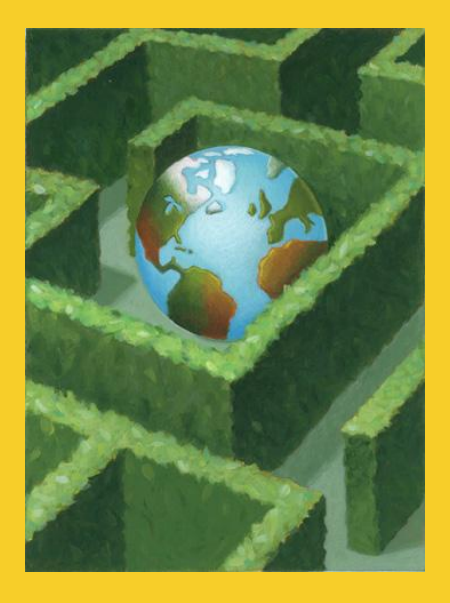

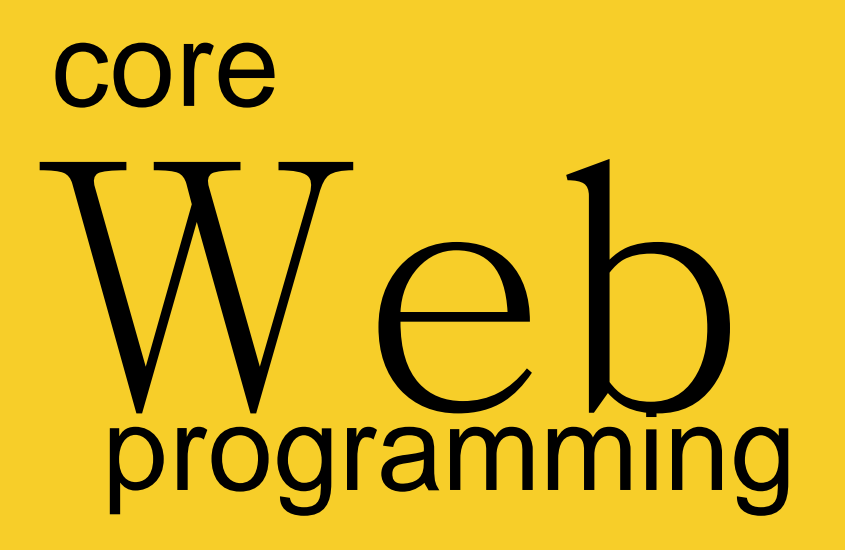

# **Questions?**

**© 2001-2004 Marty Hall, Larry Brown http://www.corewebprogramming.com**